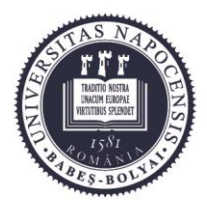

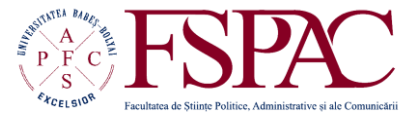

**Facultatea de Științe Politice, Administrative și ale Comunicării**

> Str. Traian Moșoiu nr. 71 Cluj-Napoca, RO-400132 Tel.: 0264-43.15.05 Fax: 0264-40.60.54 contact@fspac.ro www.fspac.ubbcluj.ro

# **Documentație pentru accesarea platformei e-learning de catre profesori**

Platforma de e-learning a facultății poate fi accesată la adresa [http://fspac.ubbcluj.ro/moodle.](http://fspac.ubbcluj.ro/moodle) Conturile profesorilor sunt create de administratorul platformei și sunt generate parole aleatorii. Aceleași date de acces sunt utilizate și la autentificarea în sistemul informatic din laboratoarele facultății.

Platforma electronică are patru niveluri de acces:

•Administratorul, care are acces la toate cursurile. Administratorul creează cursuri şi autentificări de utilizator.

•Inițiatorul de cursuri are dreptul să creeze cursuri.

•Coordonatorul de disciplină/tutorele/profesorul are control deplin în ceea ce privește cursurile sale în alcătuirea acestora, administrarea şi predarea lor, dar nu poate crea conturi pentru cursanți.

•Cursanții/studenții pot folosi platforma de e-learning numai pentru a învăța, majoritatea opțiunilor deschise profesorilor fiind ascunse pentru ei.

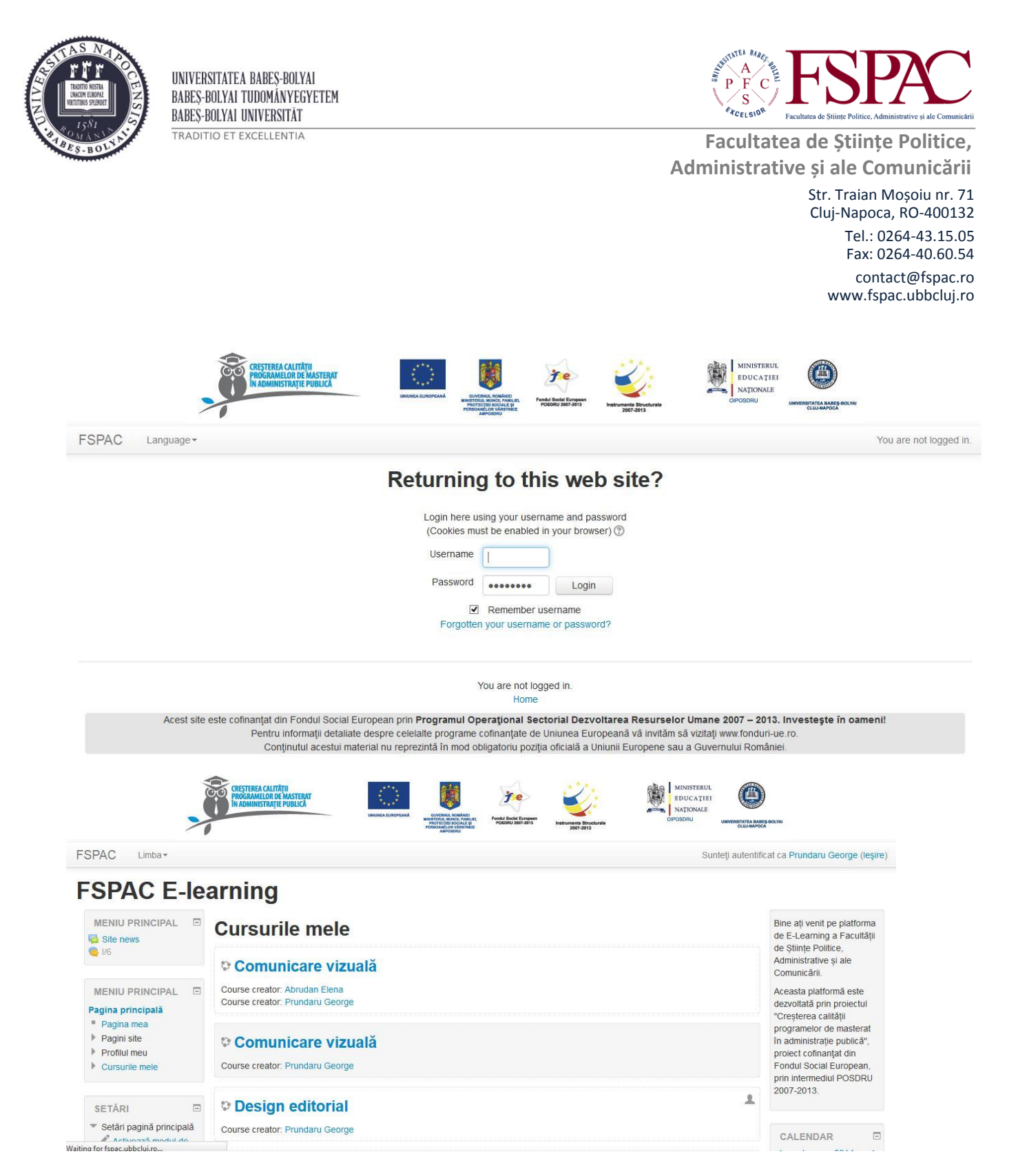

După autentificare se ajunge pe prima pagina a aplicației. Pe această pagină se regăsește lista cursurilor conduse de profesor, urmată de lista completă a cursurilor disponibile pe platformă, grupate pe departamente și linii de studiu. În coloana din dreapta se află calendarul evenimentelor importante din cursuri (termene de predare ale temelor, activități marcate de profesori etc.), urmat de modulul social, de unde pot fi contactați ceilalți utilizatorii care sunt online la un moment dat.

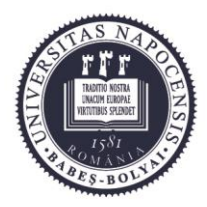

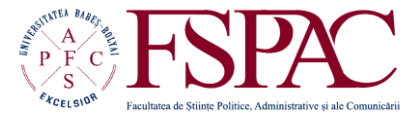

**Facultatea de Științe Politice, Administrative și ale Comunicării**

> Str. Traian Moșoiu nr. 71 Cluj-Napoca, RO-400132 Tel.: 0264-43.15.05 Fax: 0264-40.60.54 contact@fspac.ro www.fspac.ubbcluj.ro

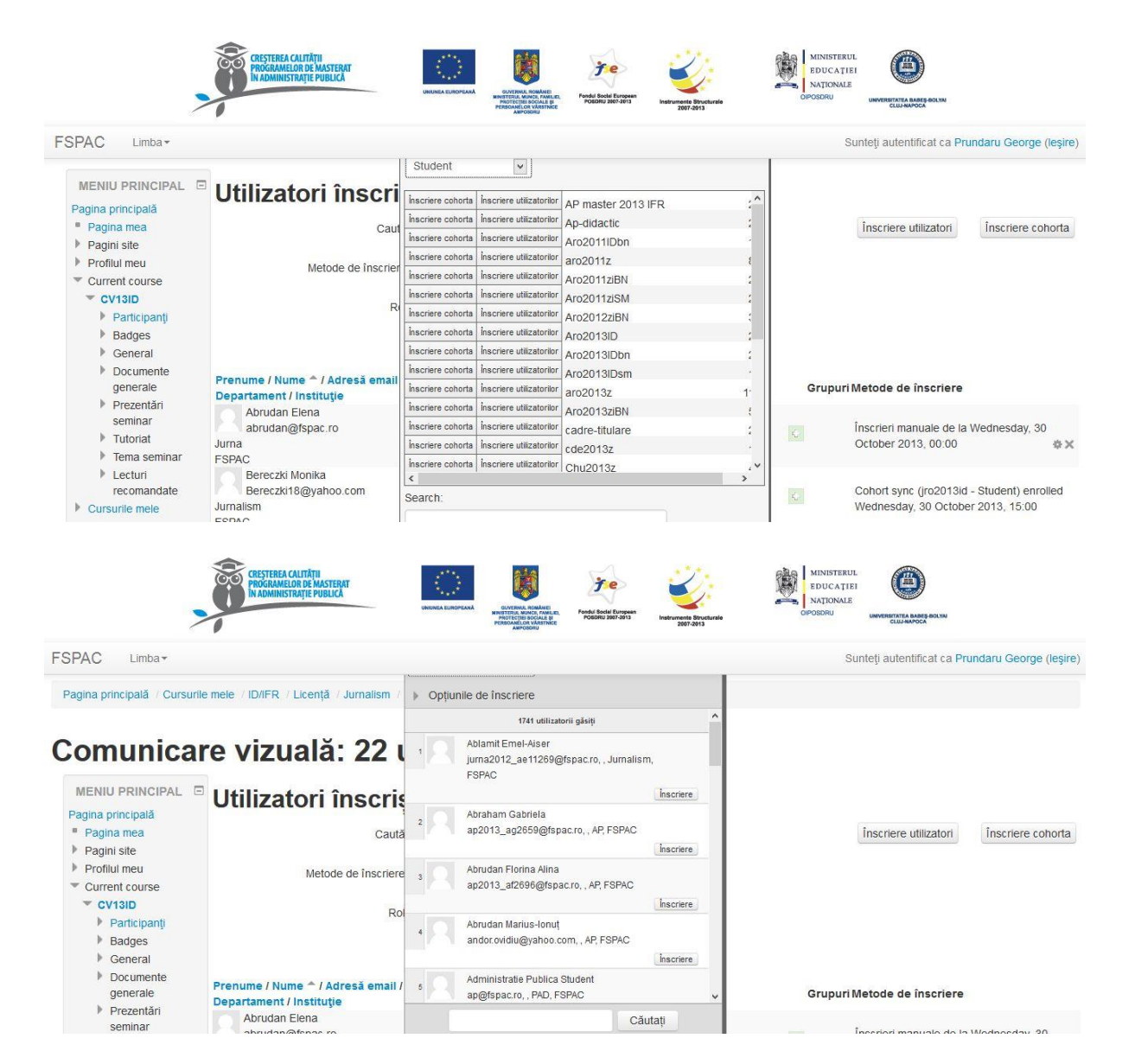

Înscrierea studenților este făcută de către profesori la fiecare curs, accesând secțiunea **Utilizatori** din coloana din stânga, studentul având acces doar la cursurile în care a fost înscris. Profesorul înscrie la cursurile obligatorii cohorta care îi conține pe toți studenții din anul respectiv (folosind butonul **Înscriere cohortă**), în timp ce în cursurile opționale sunt introduși pe baza listelor de la secretariat (folosind butonul **Înscriere utilizatori**).

La începutul fiecărui semestru cursurile finalizate sunt arhivate și accesul studenților este retras, oferindu-se acces la cursurile noi.

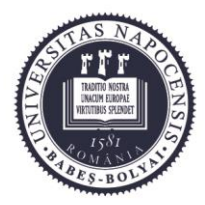

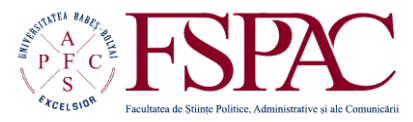

**Facultatea de Științe Politice, Administrative și ale Comunicării**

> Str. Traian Moșoiu nr. 71 Cluj-Napoca, RO-400132 Tel.: 0264-43.15.05 Fax: 0264-40.60.54 contact@fspac.ro www.fspac.ubbcluj.ro

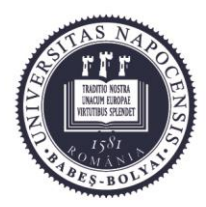

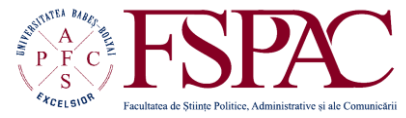

**Facultatea de Științe Politice, Administrative și ale Comunicării**

> Str. Traian Moșoiu nr. 71 Cluj-Napoca, RO-400132 Tel.: 0264-43.15.05 Fax: 0264-40.60.54 contact@fspac.ro www.fspac.ubbcluj.ro

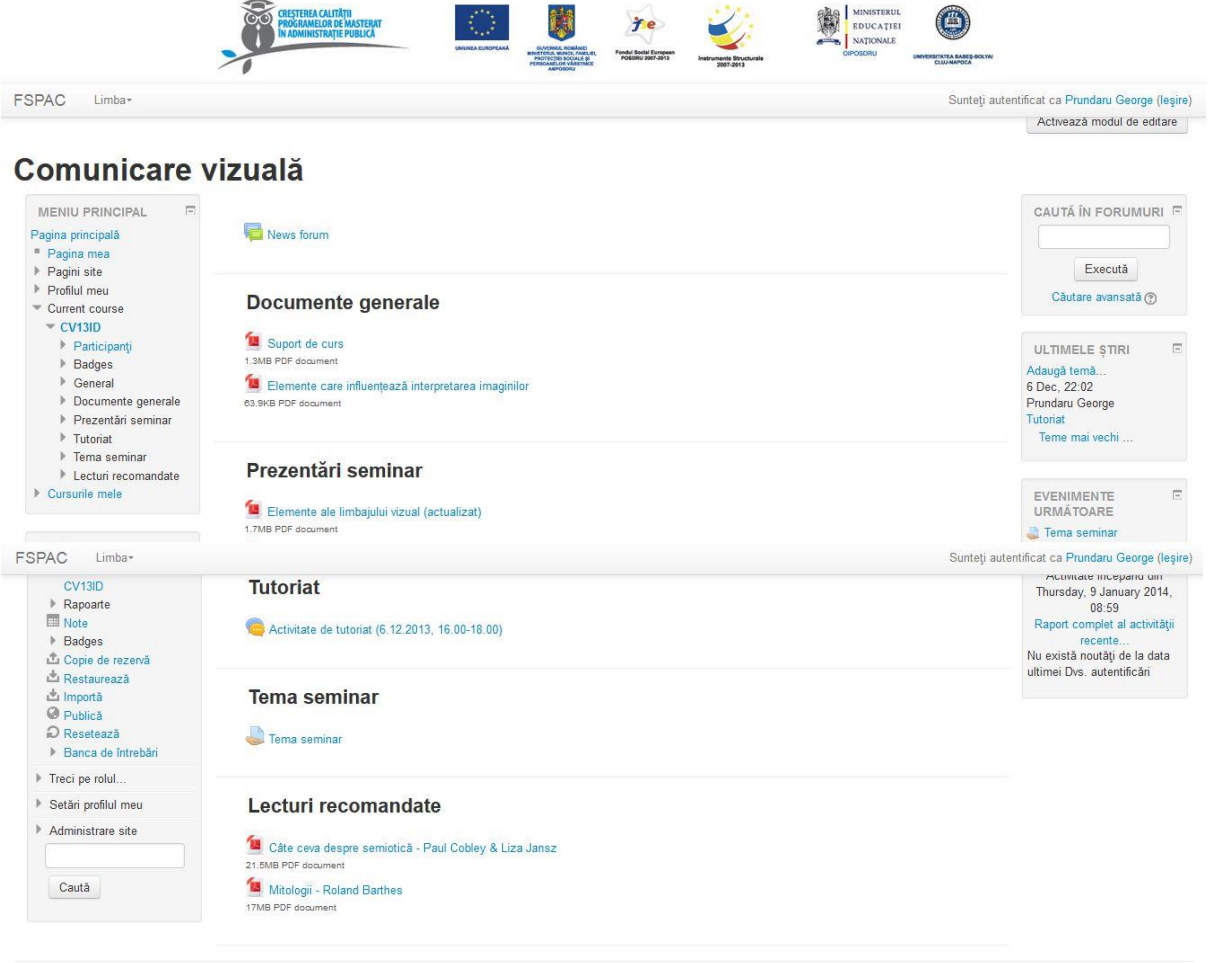

10 Documente Moodle pentru această pagină

Cursurile pot fi organizate de către profesor fie în funcție de tematici fie cronologic. Stabilirea structurii este la alegerea profesorului fiecărui curs și se face din secțiunea **Editare setări**, la **Administrare curs**, în coloana din stânga.

Organizarea pe tematici este personalizată în cazul fiecărui curs. Numărul poate să varieze și fiecare secțiune în parte poate fi afișată sau ascunsă selectiv de profesor.

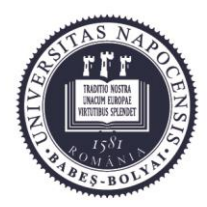

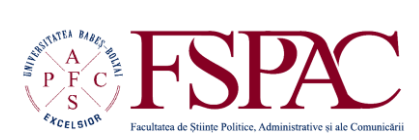

**Facultatea de Științe Politice, Administrative și ale Comunicării**

> Str. Traian Moșoiu nr. 71 Cluj-Napoca, RO-400132 Tel.: 0264-43.15.05 Fax: 0264-40.60.54 contact@fspac.ro www.fspac.ubbcluj.ro

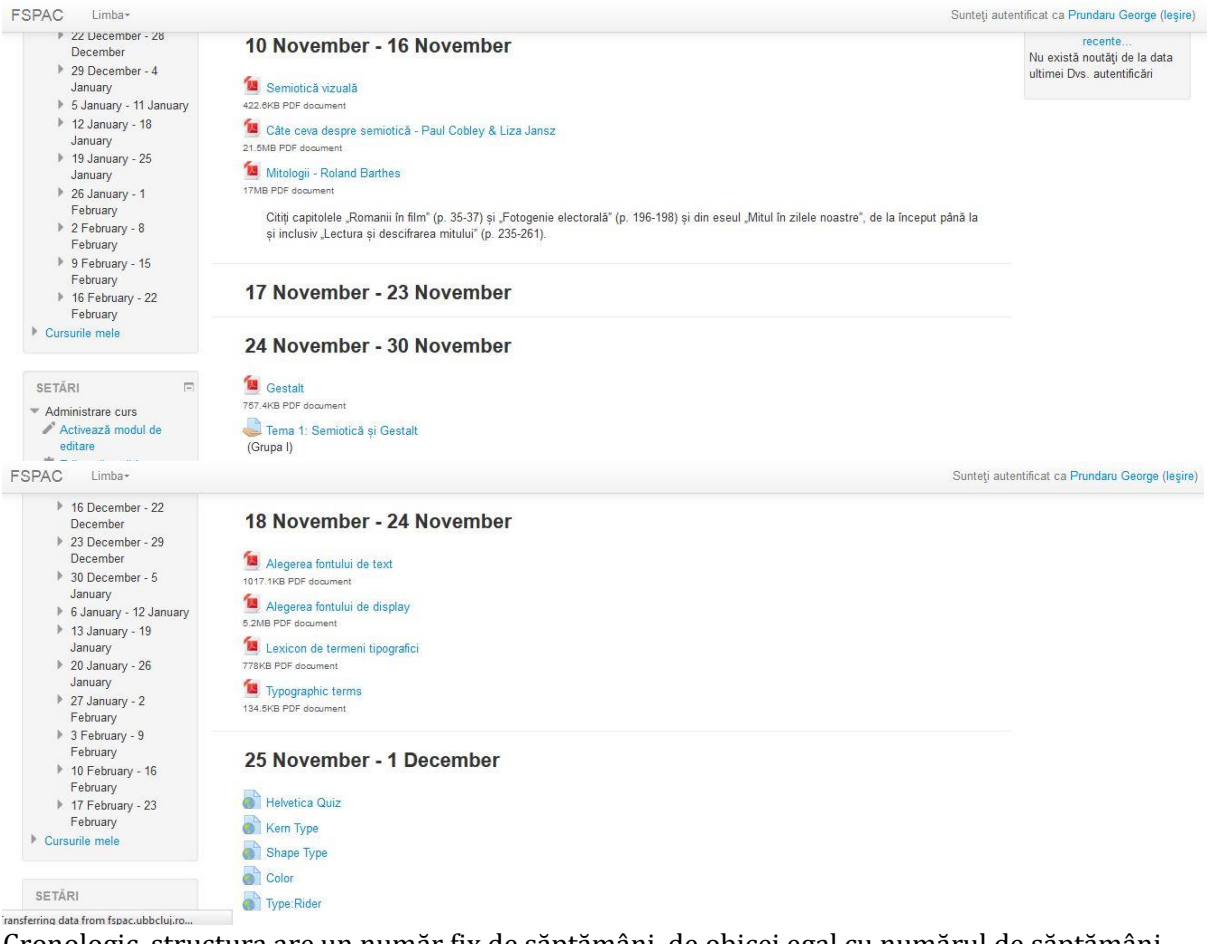

Cronologic, structura are un număr fix de săptămâni, de obicei egal cu numărul de săptămâni din semestru, în care activitățile și materialele sunt organizate temporal și pot fi afișate în paralel cu dezvoltarea cursului.

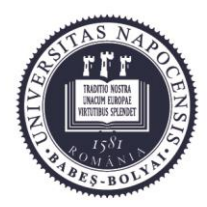

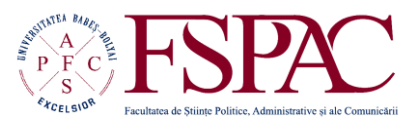

**Facultatea de Științe Politice, Administrative și ale Comunicării**

> Str. Traian Moșoiu nr. 71 Cluj-Napoca, RO-400132 Tel.: 0264-43.15.05 Fax: 0264-40.60.54 contact@fspac.ro www.fspac.ubbcluj.ro

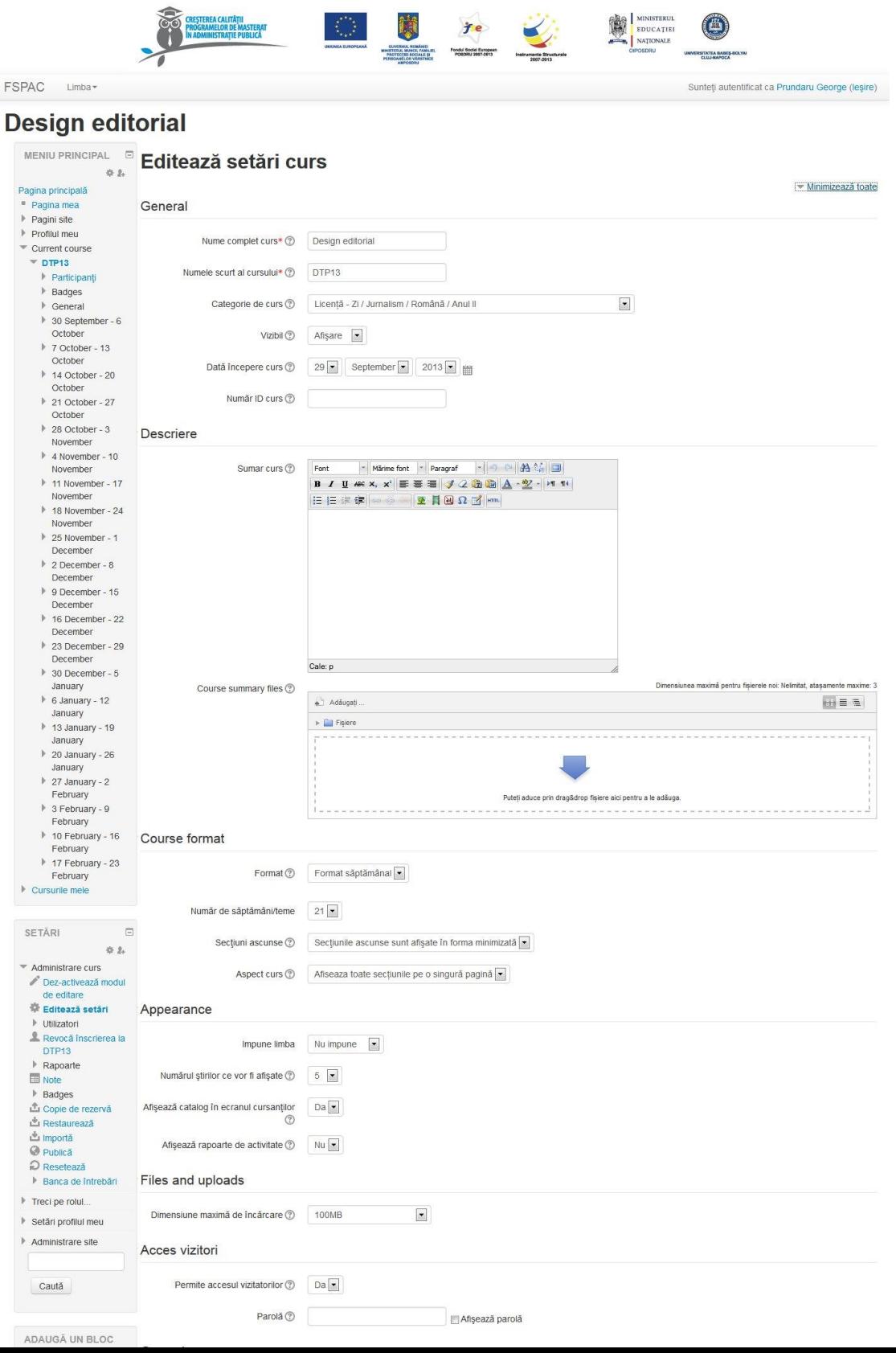

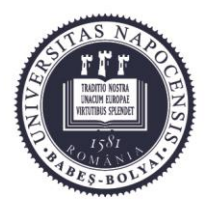

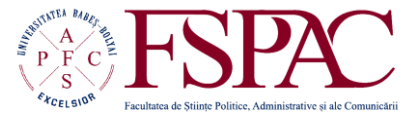

**Facultatea de Științe Politice, Administrative și ale Comunicării**

> Str. Traian Moșoiu nr. 71 Cluj-Napoca, RO-400132 Tel.: 0264-43.15.05 Fax: 0264-40.60.54 contact@fspac.ro www.fspac.ubbcluj.ro

Pe pagina **Editare setări**, profesorul poate găsi principalele opțiuni care privesc cursul. Aici se pot modifica numele și codul cursului, și categoria în care se găsește. Tot aici se stabilește data începerii cursului și dacă este vizibil sau nu pentru studenți. Profesorul poate adăuga o descriere pentru curs și fișiere care să rezume cursul.

De asemenea, de pe această pagină se poate hotărî structura cursului pe tematici sau cronologică numărul de secțiuni și alte opțiuni pentru modalitățile de afișare ale cursurilor.

Profesorul poate impune limba de afișare a interfeței platformei, dintre română, engleză, maghiară și germană, corespunzătoare celor patru linii de studiu, sau poate lăsa alegerea studenților.

Tot de pe această pagină, profesorul poate permite sau revoca accesul studenților care nu sunt înscriși la curs să vizioneze materialele, cu sau fără folosirea unei parole specifice fiecărui curs. Cursurile pot folosi grupe și sub-grupe diferite de cohorta care definește o generație pentru a oferi acces la resurse și activități. Dacă se dorește folosirea acestei funcționalități, trebuie activată de aici.

Pe pagina fiecărui curs se pot încărca diferite tipuri activități și resurse apăsând pe butonul **Adaugă activitate sau resursă** disponibil la fiecare secțiune a unui curs. Fiecare curs pune la dispoziția studenților cel puțin suportul pentru cursul respectiv, dar în funcție de specificul fiecărui curs, profesorul poate adăuga alte lecturi recomandate, legături spre alte pagini de internet, documente sau fișiere digitale de orice fel, filme și imagini.

# **ACTIVITĂȚI**

# **Modulul Alegere**

Modulul Alegere permite profesorului să pună o întrebare și să specifice mai multe opțiuni de răspunsuri.

# **Modulul Temă/Assignment**

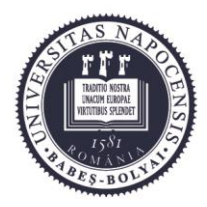

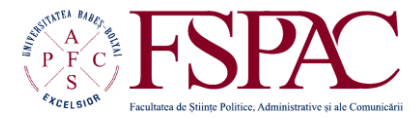

Str. Traian Moșoiu nr. 71 Cluj-Napoca, RO-400132 Tel.: 0264-43.15.05 **Facultatea de Științe Politice, Administrative și ale Comunicării**

Fax: 0264-40.60.54 contact@fspac.ro www.fspac.ubbcluj.ro

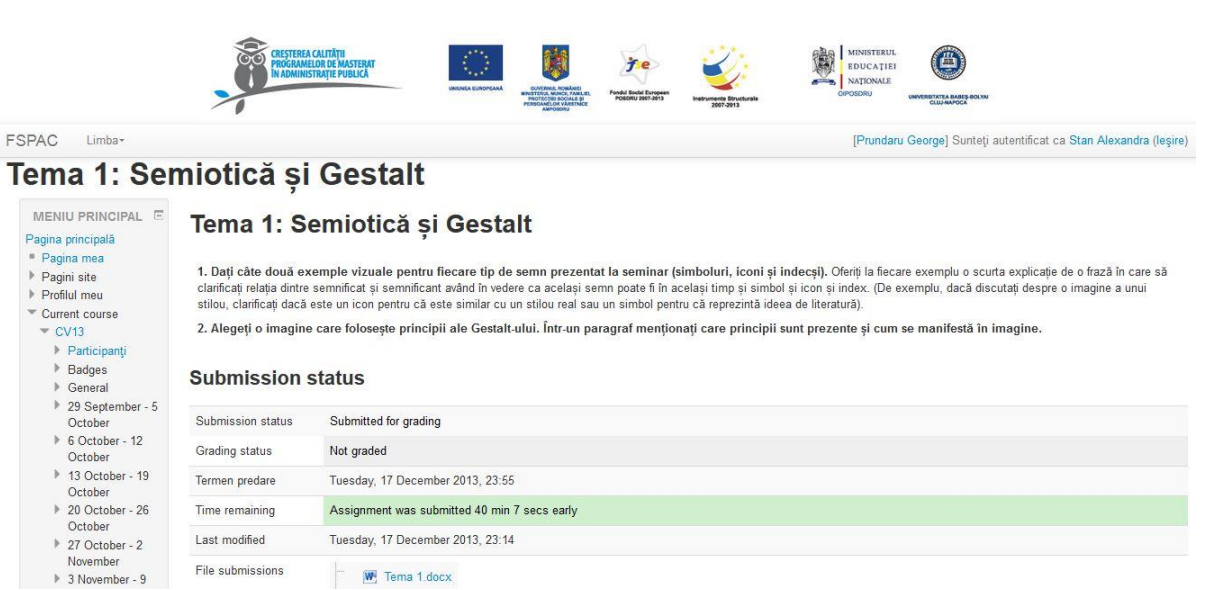

Modulul Temă permite profesorului să comunice sarcini, să colecteze teme sub formă de fișiere încărcate de studenți sau sub formă de text scris direct de către studenți într-un editor WYSIWYG.

De asemenea profesorul poate impune un termen limită, poate stabili o scală de notare, poate nota temele studenților, poate adăuga feedback sau încărca un document corectat. Modulul permite notificarea studenților în momentul în care temele lor sunt corectate.

# **Modulul Prezență**

Modulul prezență permite profesorului să facă prezența pentru studenții participanți la întâlnirile față în față sau activitățile de comunicare mediată de computer sincrone.

# **Modulul Bază de date**

Modulul Bază de date care permite folosirea de activități ce au nevoie de baze de date permite participanților să creeze, să întrețină și să caute intrări în baze de date. Formatul și structura acestor intrări pot fi aproape nelimitate, inclusiv imagini, fișiere, URL-uri, numere și texte, printre multe altele.

# **Modulul Chat**

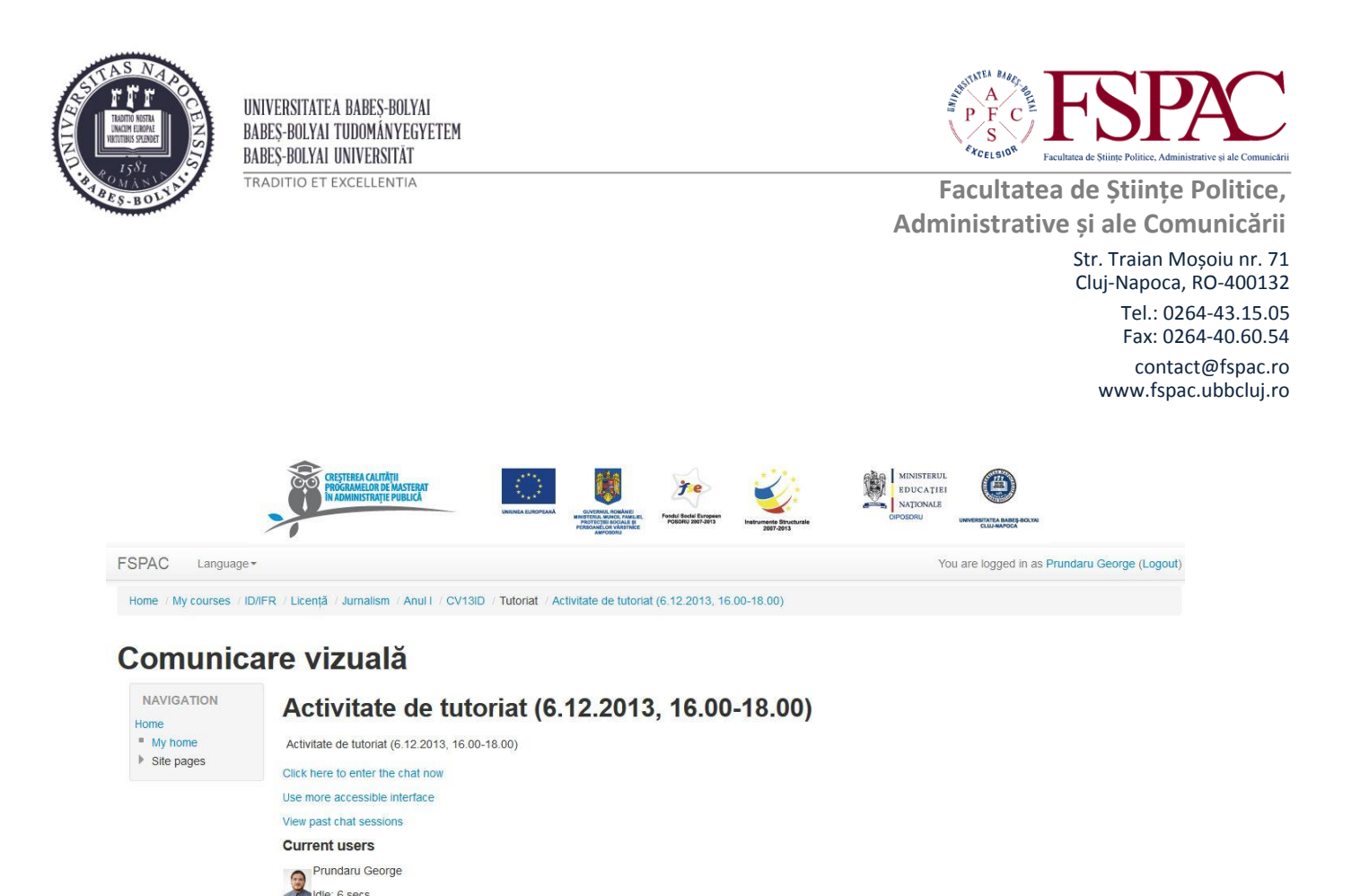

Transferring data from fspac ubbclui ro

Idle: 6 secs

Modulul chat permite participanților să aibă o discuție sincronă (în timp real) prin intermediul platformei. Aceasta este o modalitate utilă de a schimba păreri și de a discuta orice subiect. Modul de utilizare a camerelor de chat este destul de diferită față de forum-uri unde comunicarea se face de obicei asincronic.

Activitatea de chat permite derularea activităților de tutoriat la distanță în timp real, dar poate susține și comunicarea asincronă.

# **Modulul Forum**

Modulul Forum permite participanților să poarte discuții asincrone. Studenții sau profesorii-tutorii pot primi mesajele publicate în forum și prin e-mail ca notificări.

# **Modulul Glosar**

Modulul Glosar permite participanților să creeze și să mențină o listă de definiții, ca în cazul unui dicționar. Intrările în glosar pot fi asociate (linked) automat cu termeni identici oriunde ar apărea cuvintele sau frazele conceptului în întreg cursul.

# **Modulul Lecție**

Modulul Lecție permite instructorului să creeze o experiență de învățare care se adaptează la progresul cursantului prin o serie de pagini care conțin întrebări.

#### **Modulul Seminar/Workshop**

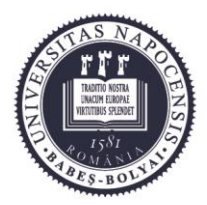

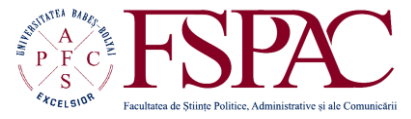

**Facultatea de Științe Politice, Administrative și ale Comunicării**

> Str. Traian Moșoiu nr. 71 Cluj-Napoca, RO-400132 Tel.: 0264-43.15.05 Fax: 0264-40.60.54 contact@fspac.ro www.fspac.ubbcluj.ro

Modulul Seminar permite colectarea, analiza și evaluarea colegială a muncii studenților. Studenții pot trimite teme sub formă de fișiere încărcate, iar evaluarea este făcută de către colegi conform unui set de criterii stabilit de profesor.

# **Modulul Sondaj**

Modulul Sondaj oferă o serie de instrumente standardizate pentru evaluarea și stimularea educației în medii electronice.

# **Modulul Test**

Modulul Test permite profesorului să creeze teste care cuprind diverse tipuri de întrebări: cu alegere multiplă, adevărat/fals, cu răspunsuri numerice, cu răspunsuri scurte, cu potriviri între concepte, cu spații, cu răspunsuri extinse sub formă de eseu. Întrebările sunt incluse într-o bază de întrebări, pot fi organizate pe categorii, importate și exportate. Sistemul poate selecta aleatoriu întrebări sau poate amesteca variantele de răspuns. Profesorul poate stabili punctaje pentru întrebări, feedback specific pentru fiecare răspuns, feedback general și feedback pentru intervale de punctaje obținute. Testul poate fi dat de mai multe ori de către fiecare studenți și admite stabilirea unei limite de timp pentru întregul răspuns sau fiecare întrebare în parte.

# **Modulul Wiki**

Modulul Wiki permite participanților să adauge și să editeze o colecție de pagini web în mod colaborativ, cu opțiunea de revenire în istoricul editării.

# **Modulul BigBlueButton** (clasă interactivă)

BigBlueButton este o aplicație open source gratuită integrată printr-un modul ca un tip de activitate dintr-un curs configurat în sistemul MOODLE. BigBlueButton permite desfășurarea cursurilor în sistem de video-conferință VoIP integrat (profesorul și studenții pot comunica prin voce în timp real unul cu altul) , înregistrarea audio a cursurilor pentru a fi urmărite ulterior de studenți, prezentarea (în formă PDF sau MS Office) afișată studenților în timp real, utilizarea unei table virtuale pentru selectarea și adnotarea unor părți ale prezentării, partajarea imaginii utilizatorilor prin web-cam în timp real, partajeze imaginea desktop-ului profesorului pentru demonstrații de utilizare ale unor aplicații

# **RESURSE**

**Modulul Carte**

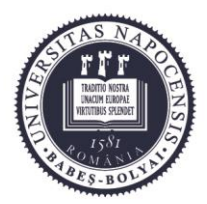

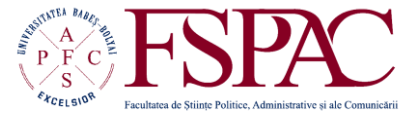

**Facultatea de Științe Politice, Administrative și ale Comunicării**

> Str. Traian Moșoiu nr. 71 Cluj-Napoca, RO-400132 Tel.: 0264-43.15.05 Fax: 0264-40.60.54 contact@fspac.ro www.fspac.ubbcluj.ro

Modulul Carte permite profesorului să creeze o resursă cu mai multe pagini într-un format de carte cu capitole și subcapitole conținând atât text cât și fișiere media. Poate fi folosit pentru afișarea modulelor suporturilor de curs.

# **Modulul Dosar**

Modulul Dosar permite afișarea unui grup de fișiere inter-relaționate ca un dosar. Se poate încărca o arhivă zip pentru a fi afișată după arhivare.

# **Modulul Pagină**

Modulul Pagină permite să se afișeze și editeze o pagină web într-un curs.

# **Modulul Fișier resursă**

Modulul Fișier resursă permite profesorului să ofere un fișier ca resursă. Când este posibil, fișierul va fi afișat în interfața web a platformei (pentu fișier PDF sau SWF).

# **Modulul URL**

Modulul URL permite unui profesor să încarce un URL la o pagină web externă.

Fiecare creator de curs poate combina aceste activități și resurse pentru a oferi studenților o experiență educațională completă și satisfăcătoare.

Activitățile și resursele create pot fi editate folosind butoanele care apar în dreapta lor:

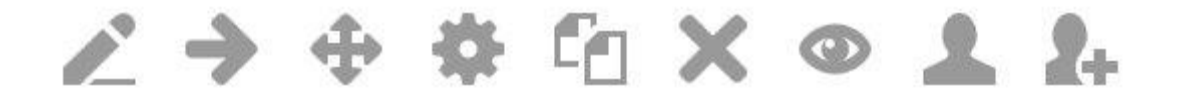

Editarea poate fi activată prin click pe butonul "Activează modulul de editare" din partea superioară stângă a paginii. În momentul în care editarea este activată, în dreptul fiecărui meniu sau activități din curs vor apărea funcțiile de editare, desemnate prin următoarele iconițe:

- permite editarea numelui activității;
- permite alinierea la dreapta a activității sau meniului respectiv;
- $-\bigoplus$  permite mutarea în sus sau în jos a activității sau meniului respectiv;
- permite editarea activității sau meniului respectiv;

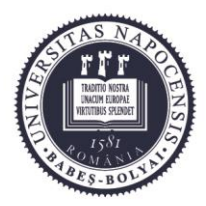

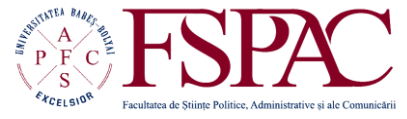

**Facultatea de Științe Politice, Administrative și ale Comunicării**

> Str. Traian Moșoiu nr. 71 Cluj-Napoca, RO-400132 Tel.: 0264-43.15.05 Fax: 0264-40.60.54 contact@fspac.ro www.fspac.ubbcluj.ro

- <sup>L</sup>ll permite copierea activității sau resursei;
- permite ștergerea activității sau meniului respectiv;
- permite ascunderea activității sau meniului respectiv;
- **Permite accesarea activității sau resursei respective de către un anumit grup;**

- permite schimbarea rolurilor utilizatorilor doar pentru activitatea sau resursa în cauză.

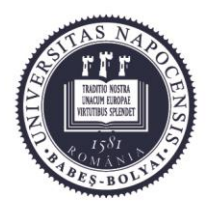

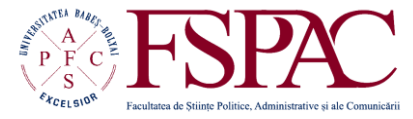

**Facultatea de Științe Politice, Administrative și ale Comunicării**

> Str. Traian Moșoiu nr. 71 Cluj-Napoca, RO-400132 Tel.: 0264-43.15.05 Fax: 0264-40.60.54 contact@fspac.ro www.fspac.ubbcluj.ro

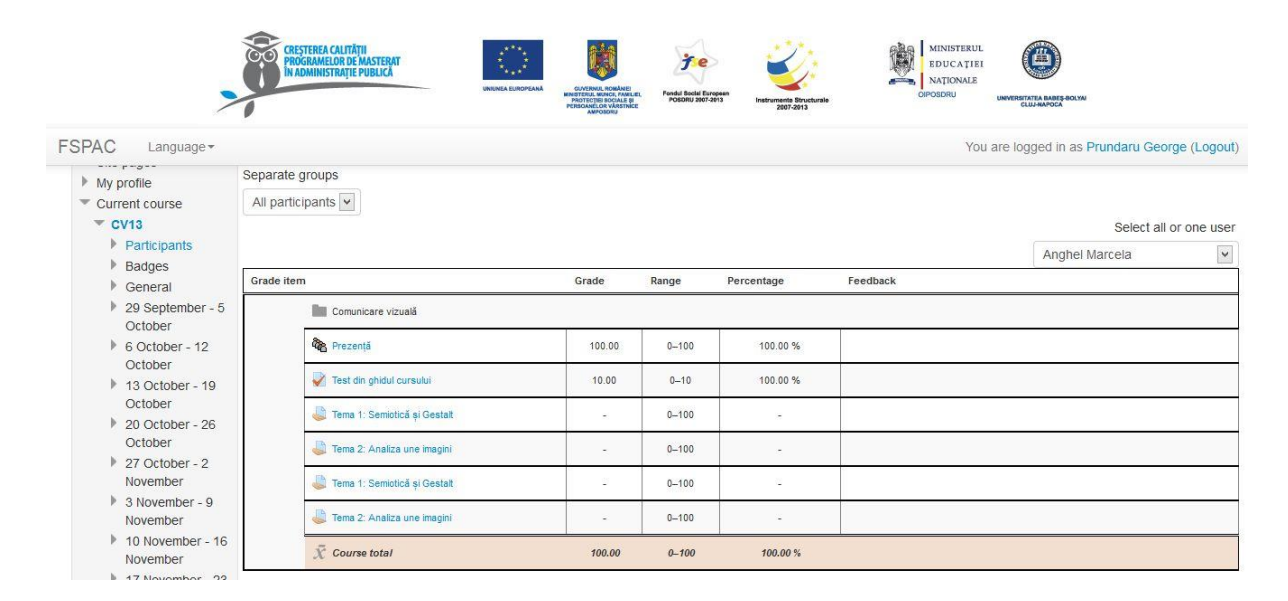

Notele la activitățile notate sunt afișate la fiecare activitate în parte și în secțiunea **Note**, accesată prin legătura din coloana din stânga paginii. În secțiunea **Note** apar toate activitățile notate din curs și este calculată automat media dintre ele conform formulei introduse de profesor. Notarea se face, în mod implicit, pe o scară de la 1 la 100, astfel o notă de 65 este echivalentul notei 6,5. Pentru a nu exista confuzii, notele sunt prezentate împreună cu scara pe care se face notarea (ex. 65/100, adică 65 din 100). Scalele de notare sunt, însă, complet personalizabile de către fiecare profesor în parte, sau la nivelul întregului sistem.